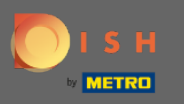

## Вы можете получить доступ к DISH Reservation по этому URL-адресу: https://reservation.dish.co/  $\bigcap$

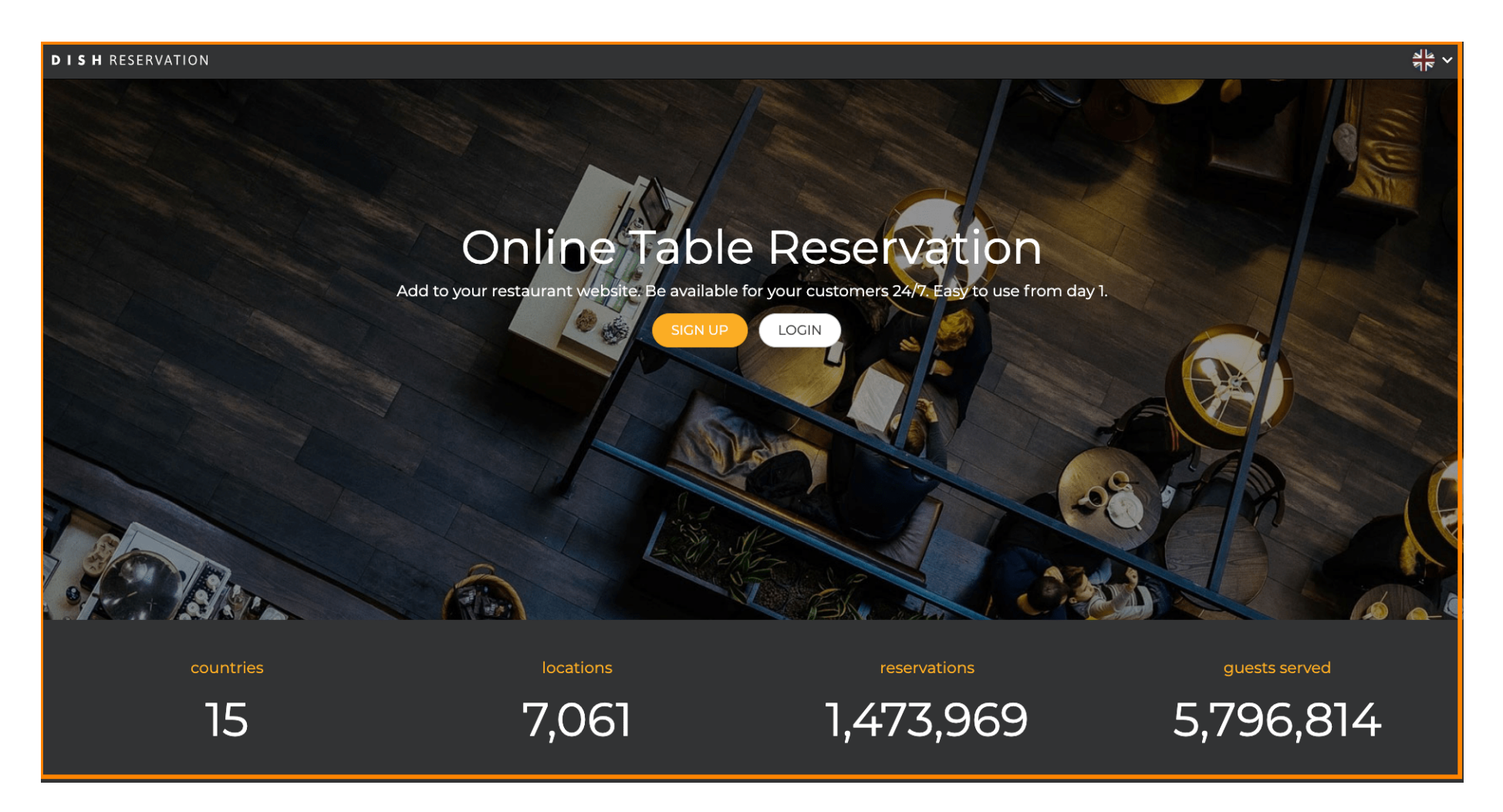

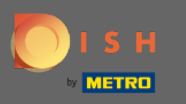

## Продолжите, нажав войти .  $\bigcap$

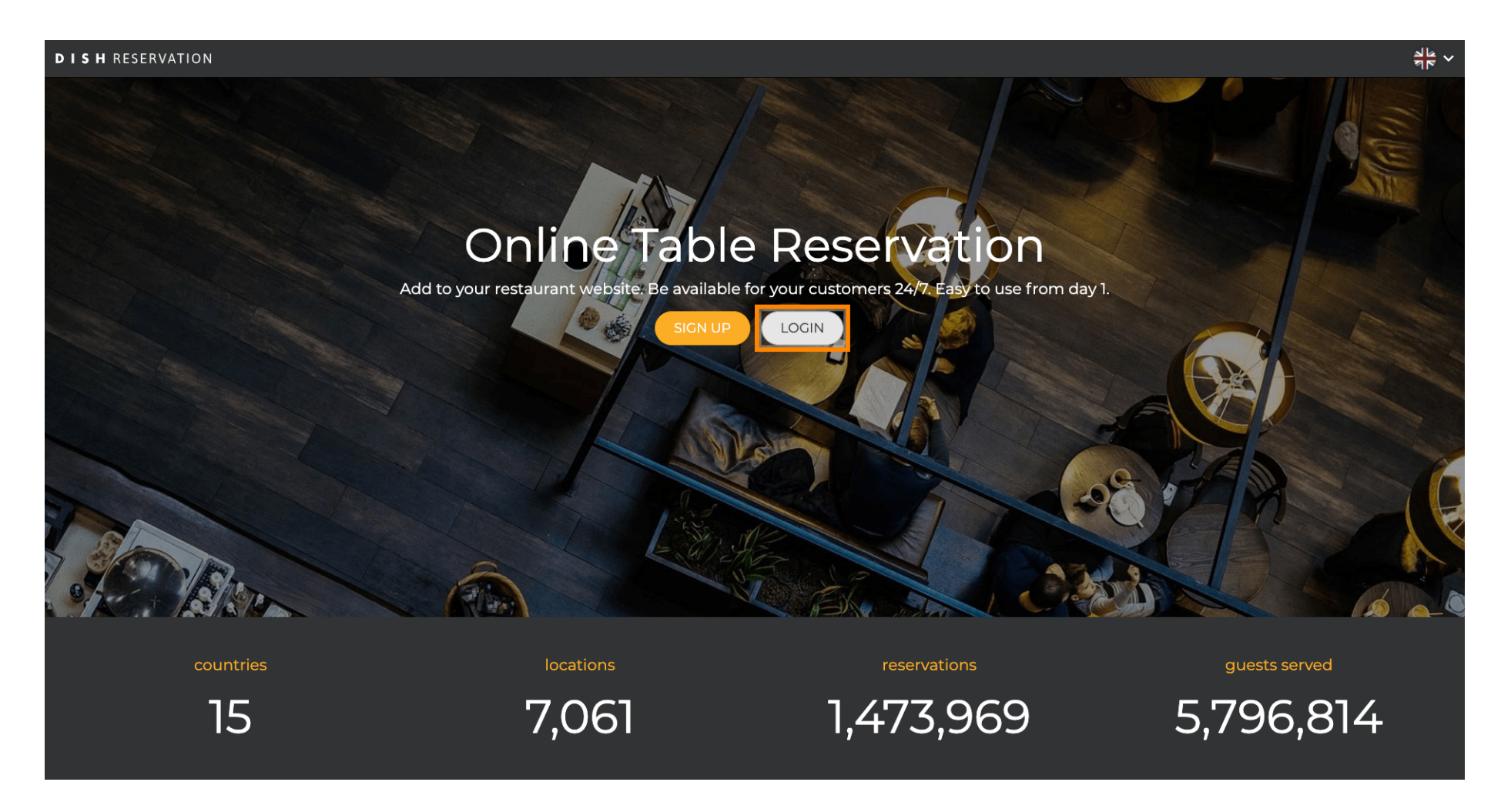

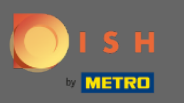

Теперь вы находитесь в зоне общего входа . Здесь вы вводите свои данные для входа, а также  $\bigcap$ нажимаете на вход , чтобы войти в DISH Reservation.

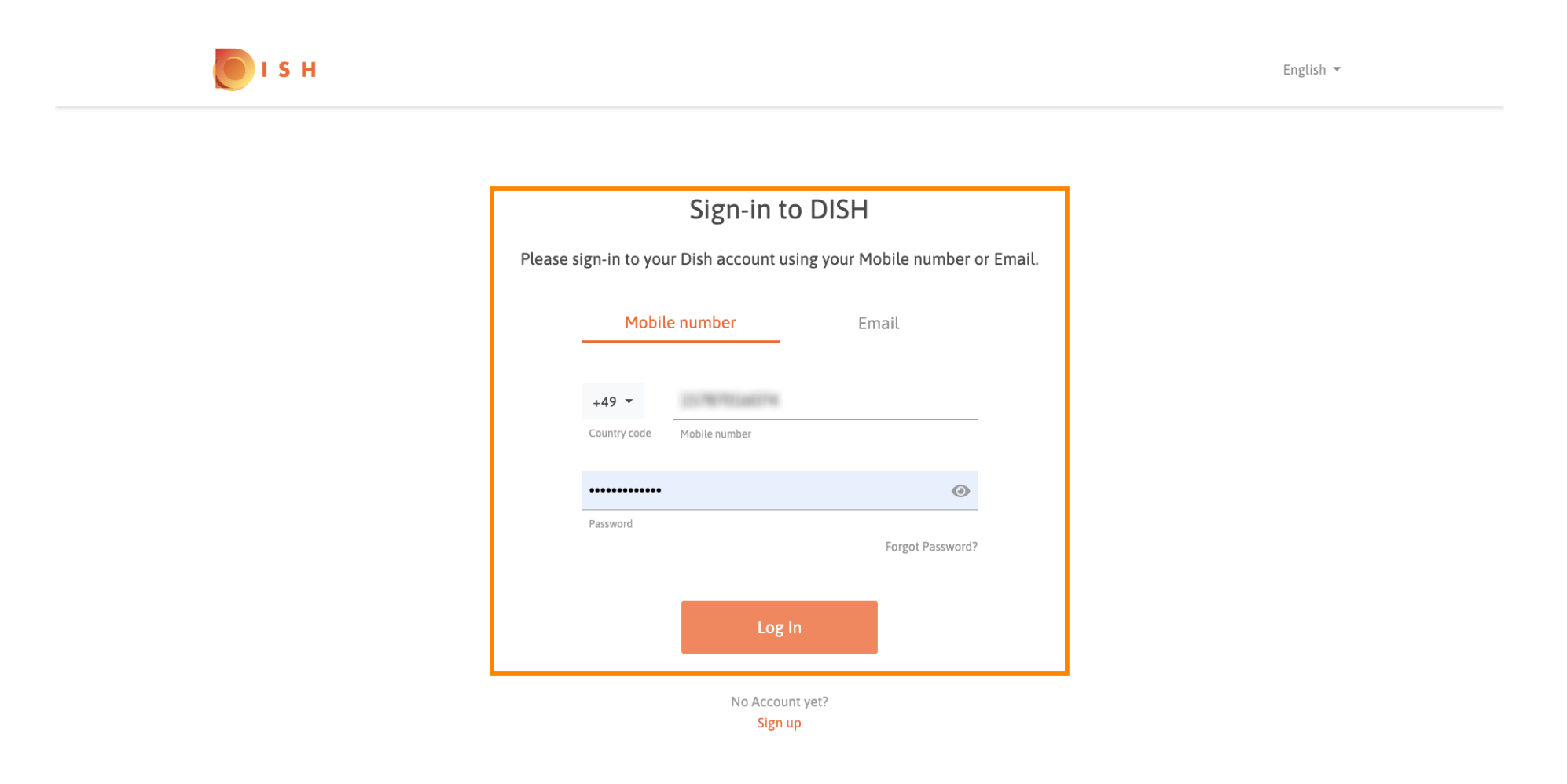

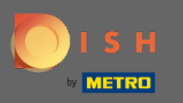

## Вот и все. Вы сделали. Вы успешно вошли в свою учетную запись DISH Reservation.  $\bigcirc$

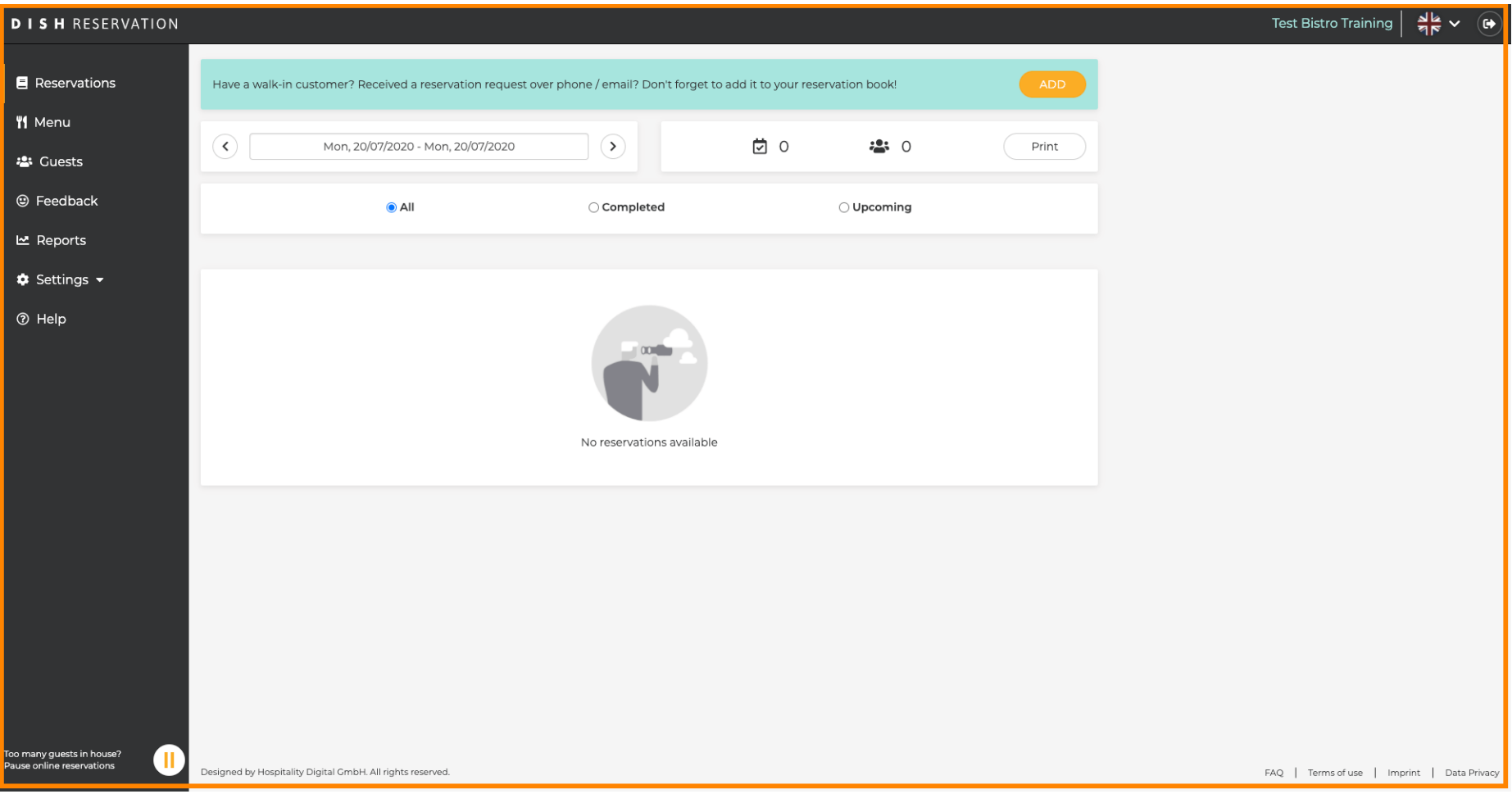